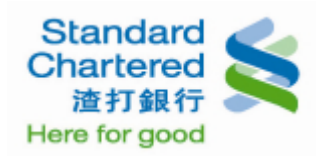

## 線上開卡

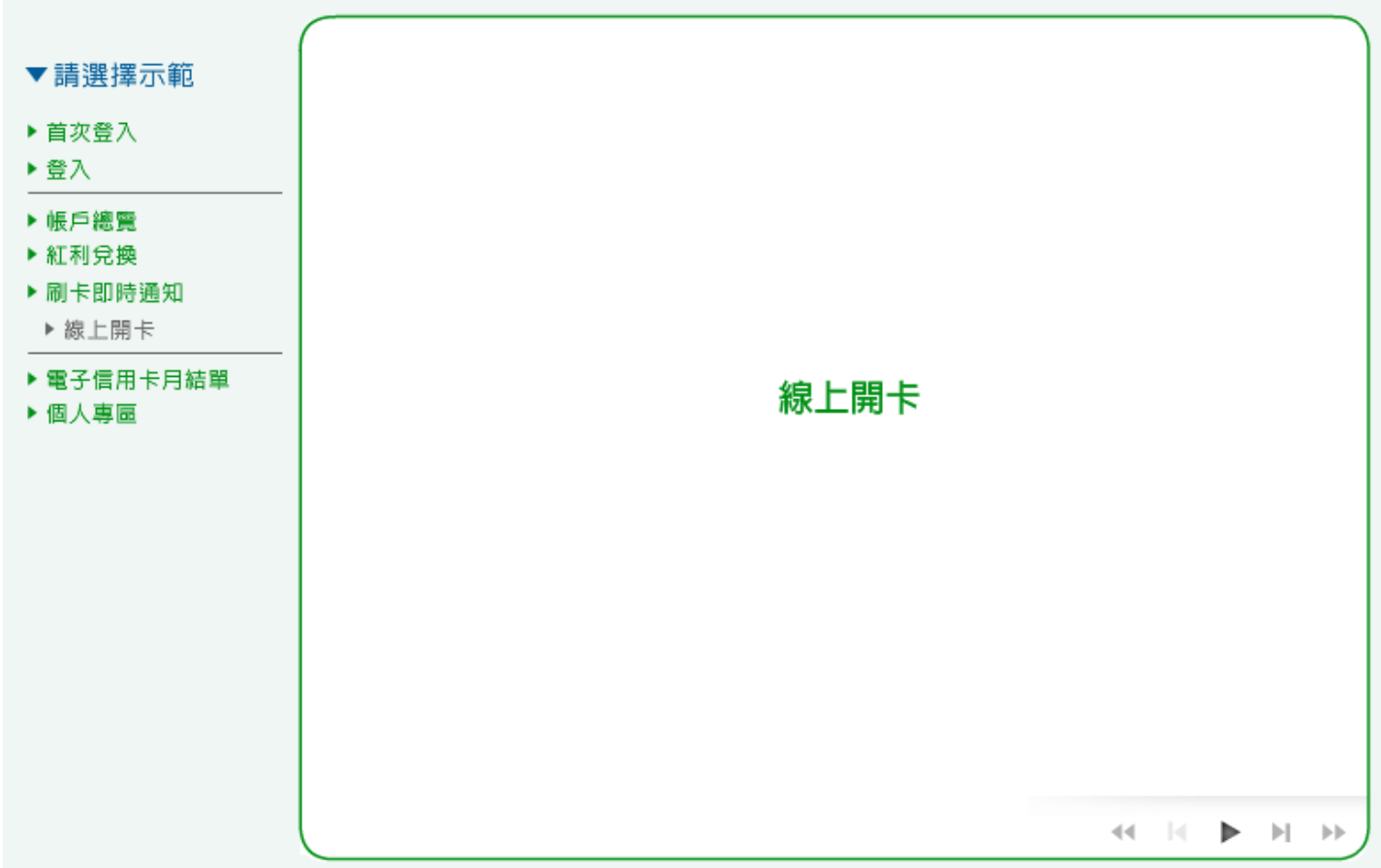

## 1. 請輸入您的信用卡資料,按「確定」繼續。

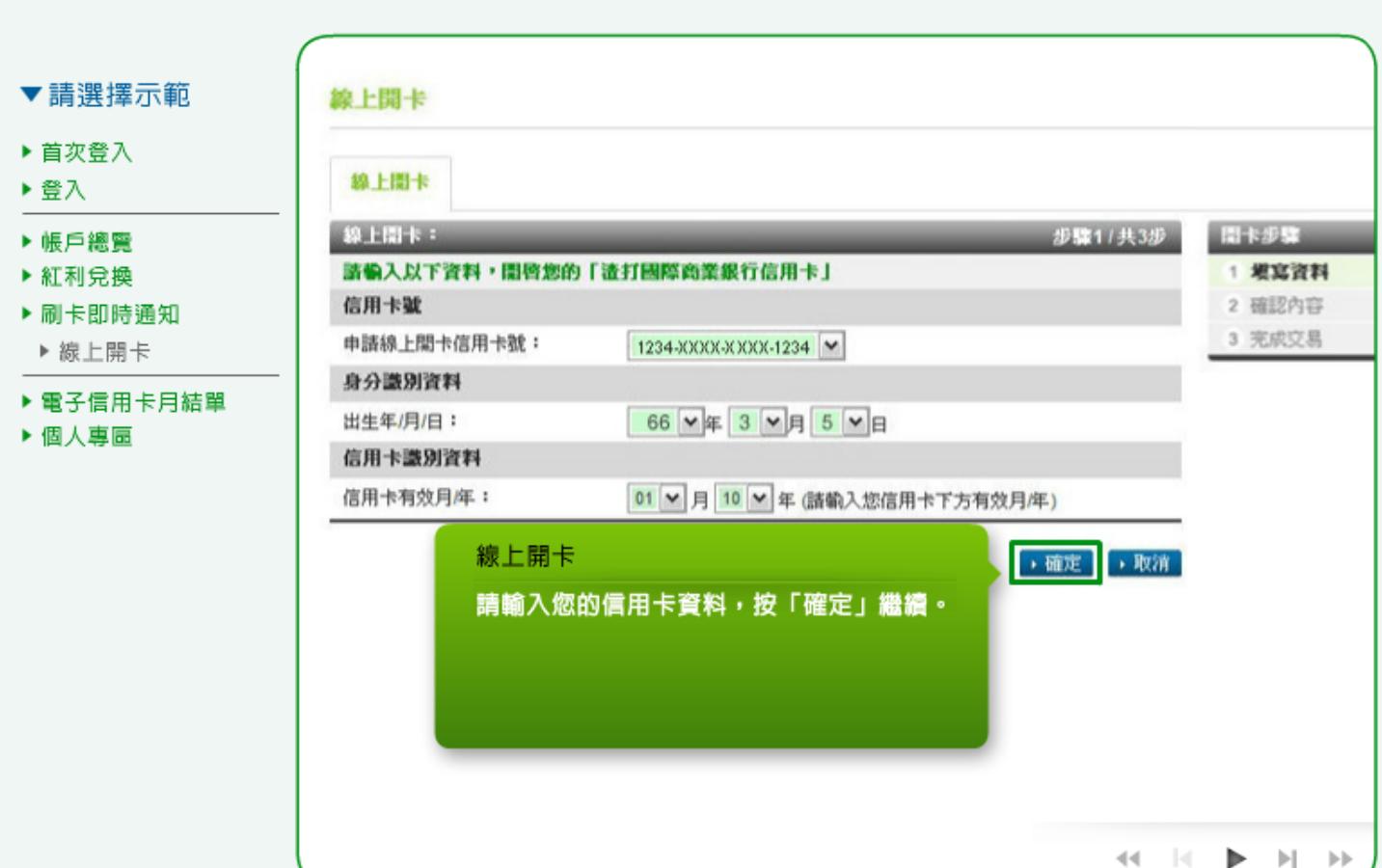

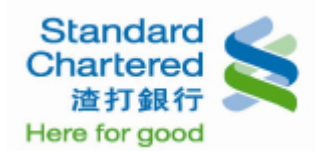

2. 請確認您所輸入的信用卡資料是否正確,若無誤,請按「確定」繼續。

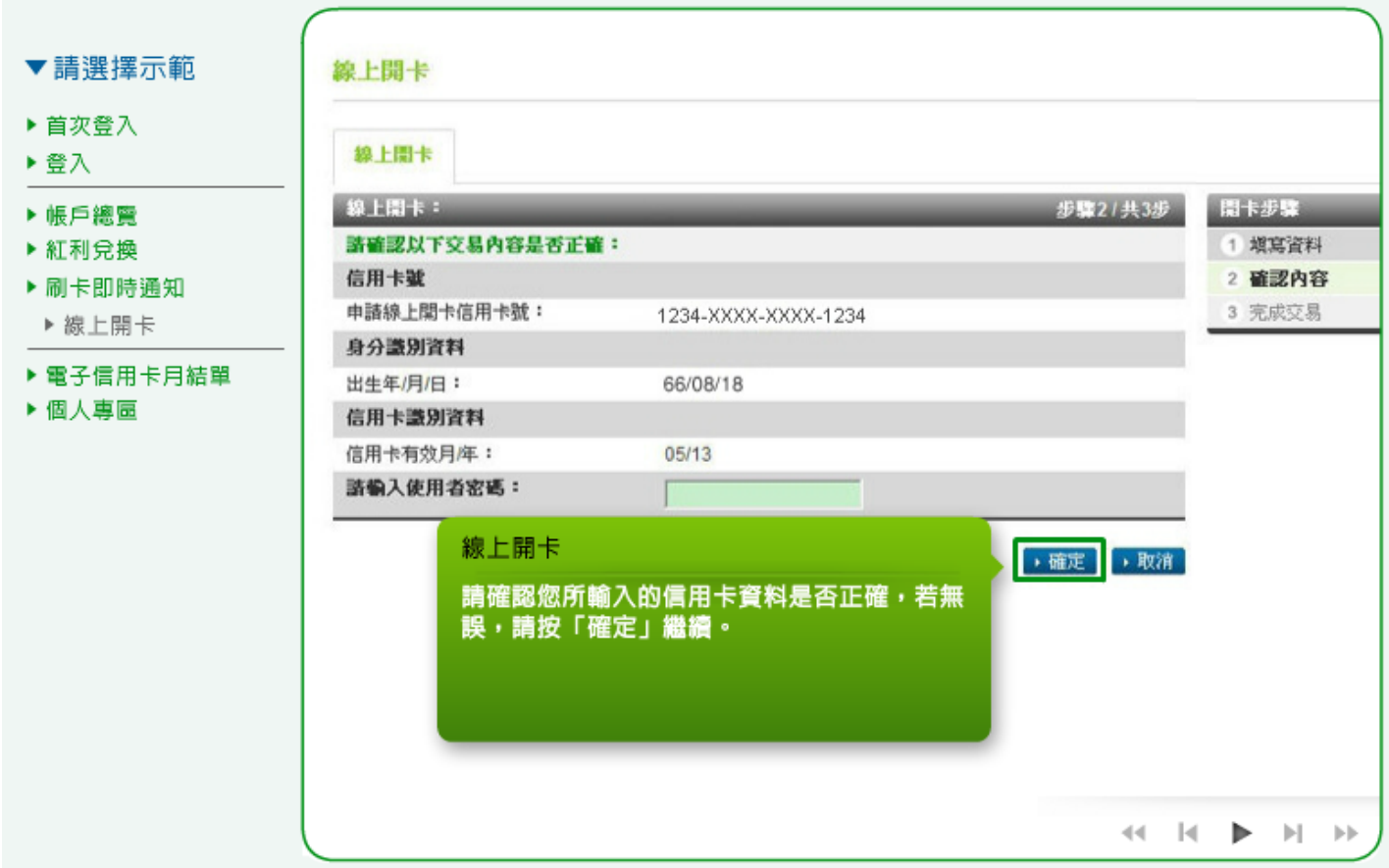

3. 按「確定」繼續後,這裡顯示您的線上開卡結果。

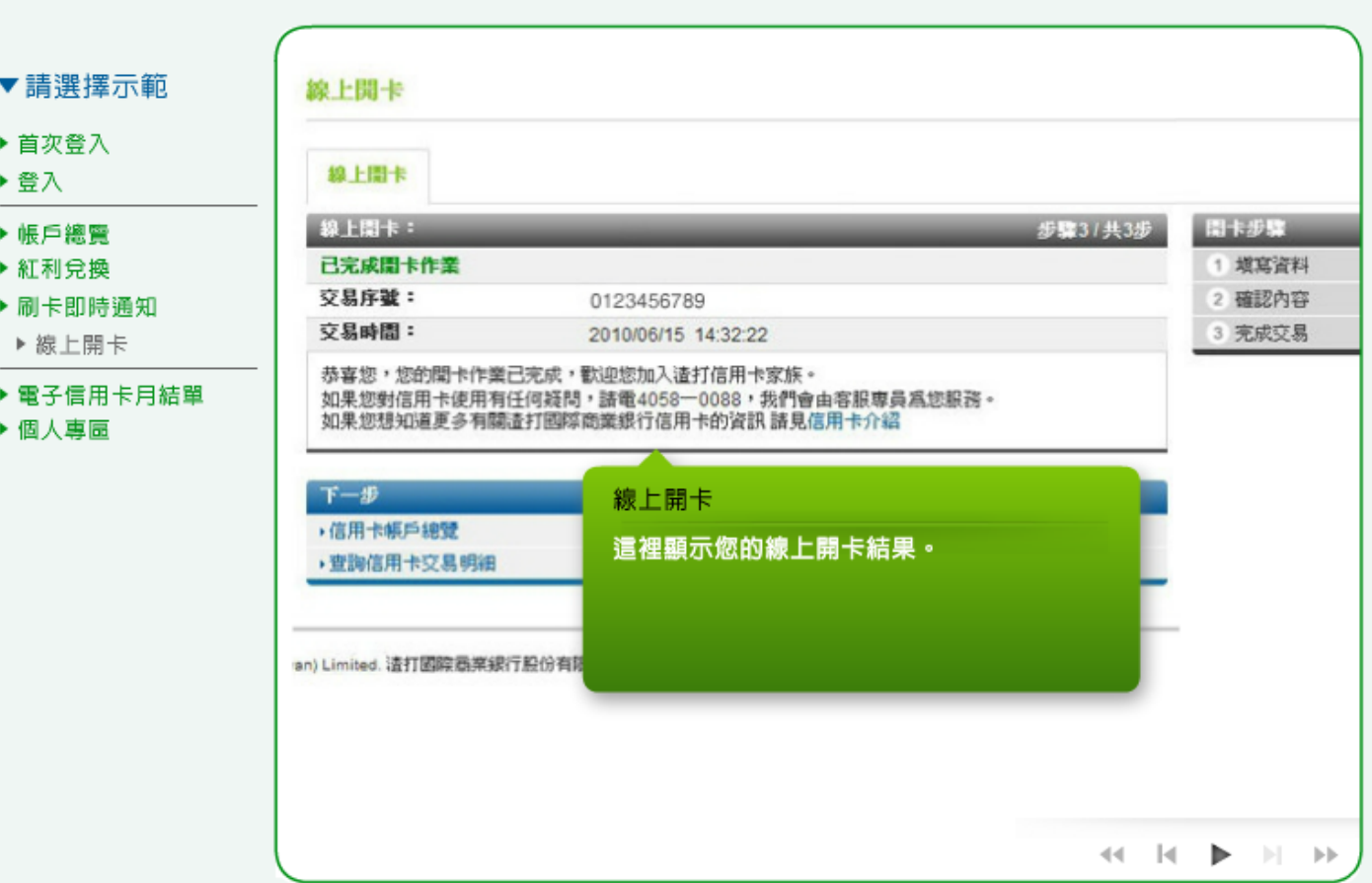